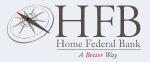

## CaBoodle Quick Start

Getting the most out of *CaBoodle* does not require a lot of time. It takes just a few minutes to set up a few of the tools in *CaBoodle* to gain a better view of your financial situation.

## Dashboard

- 1. Add accounts from other financial institutions. Your primary accounts will automatically be added to the first time you use *CaBoodle*.
- 2. When you add accounts, your transactions and balances will update accordingly.
- 3. Your transactions will categorize themselves with 'tags'. To personalize these categories, select the transaction and edit the tag.

## **Spending Targets**

- 1. Navigate to the Budget tab to create Spending Targets and begin tracking spending by category.
- 2. Click the 'Add a new spending target' button and follow the prompts to begin track your spending by category. Popular categories to track are groceries, dining out and household.

| ADD                   | UPDATE        |
|-----------------------|---------------|
| Show more information |               |
| CASH                  | \$5,785.99    |
| Ultimate Checkin      | g \$4,785.99  |
| Complete Saving       | s \$1,000.00  |
| CREDIT CARDS          | \$16,784.98   |
| American Expres       | s \$16,784.98 |
| INVESTMENTS           | \$89,078.11   |
| 401(k) Fidelity       | \$89,078.11   |

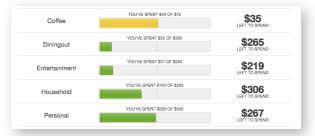

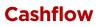

- 1. Navigate to the Cashflow tab to see your projected day-to-day cash flow.
- 2. Add Incomes & Bills like your paycheck, rent or utilities to more accurately forecast your cash flow.

## Goals

- 1. Follow the prompts in the Goals tab to create one or more financial goals.
- 2. Select from the available savings and payoff goal types to begin tracking your progress towards your financial aspirations.

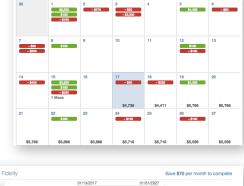

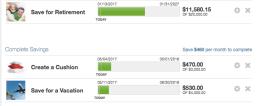

Congratulations! You've completed the Quick Start set-up. Now continue to explore and monitor your finances!